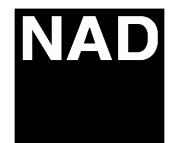

*Technical Bulletin T533* 

*Product: DVD Player*  *Software Technical Bulletin: S2004-01* 

*Date:* **June 1, 2004** *Subject:* **DVD Audio Playabiliy** 

*Note:* 

*Previous T.B.'s required:* YES NO

*DESCRIPTION: If you encounter DVD-A Discs that either exhibit Initializing faults or the T533 will not acknowledge an inserted DVD-A Disc.* 

*REASON: May not play some DVD-A disc's.* 

*SOLUTION: Please ask for T533 Firmware upgrade V 3.92 issued on 05/14/04 .* 

*The software is loaded as follows:* 

- *1. Connect a monitor/TV then turn on the player*
- *2. Open the drawer*
- *3. Insert the firmware CD-ROM*
- *4. Close the drawer*
- *5. The monitor/TV-screen will display as below: "Firmware Upgrade Mode Reading 0 Take off the disc and press UP key to upgrade"*
- *6. The drawer will open automatically.*
- *7. Remove the firmware CD.*

*Note: at this point in time, the process is not complete. The firmware had only been placed in the DVD's buffers.* 

*The following step is a continuation of the firmware installation:* 

*8. Press the front panel cursor-UP button to start the firmware installation transfer. The drawer will close automatically.* 

*Important Note: DO NOT PRESS ANY BUTTONS ON ANY IR REMOTES OR FRONT PANEL BUTTONS ON THE T533 DURING THIS PROCESS.* 

- *9. Please wait approximately three (3) minutes! There is no visual indication of this process.*
- *10. When the firmware installation is complete, the DVD-player will reboot by itself by displaying the splash screen on the monitor/TV.*

*Contact:* 

Bob Moran Lenbrook America Ph:1-800-263-4641 ext 4342 Fax:1-800-263-1555

*www.nadelectronics.com*